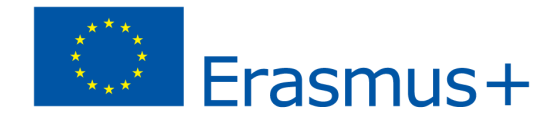

# *Język angielski, media, geografia - Scenariusz zajęć VEGA*

**Temat:** Tworzenie krótkich filmów 360 na przykładzie aplikacji Sygic Travel Maps App i Oculus TV

**Przedmiot:** Język angielski, Umiejętności medialne, Geografia, Historia

**Wiek / klasa:** 13+ / klasa 7+

#### **Krótki opis aplikacji VR w tym scenariuszu:**

Scenariusz ten opiera się na dwóch filarach - bibliotece wideo Oculus TV (lub aplikacji Sygic Travel Maps App) oraz kamerach 360.

Oculus TV to aplikacja VR dla gogli Oculus do materiałów immersyjnych. Możesz uzyskać dostęp do zgromadzonych interaktywnych historii, a także telewizji, animacji i zdjęć. Filmy można przesyłać strumieniowo lub pobrać ulubione i obejrzeć je później, nawet jeśli nie ma połączenia z Internetem. W serwisie znajduje się m.in. seria filmów 360 "One Day In" z krótkimi filmami prezentującymi najbardziej znane miasta z całego świata. Zostaną one wykorzystane w tym scenariuszu.

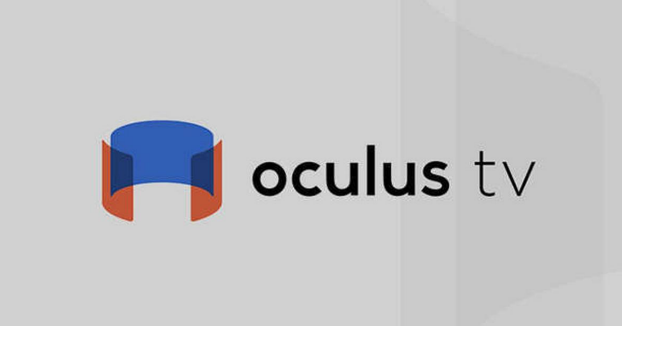

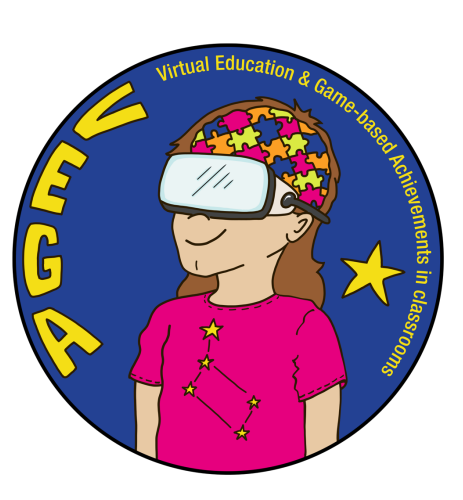

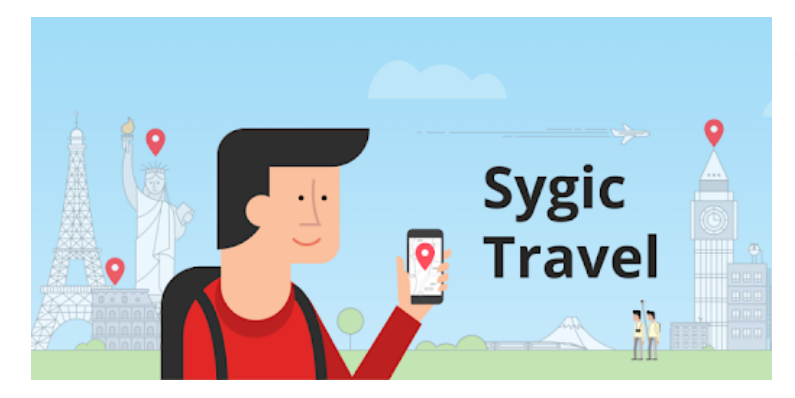

Aplikacja Sygic Travel Maps App jest oryginalnym źródłem filmów dostępnych w Oculus TV. Możesz ją pobrać na swoje urządzenie mobilne, zarówno dla systemu Android, jak i IOS. Już darmowa wersja pozwoli Ci zaprezentować uczniom kilka ciekawych materiałów. Seria filmów 360° "One Day In" firmy Sygic Travel zabiera widzów w fascynującą podróż do miejsc na całym świecie. Od Angkor Wat i Aten po Sydney i Tel Awiw, seria "One Day In" pokazuje najlepsze miejsca do odwiedzenia w każdym z tych miast.

Kamery 360 stopni stają się coraz bardziej popularne wśród podróżników. Na potrzeby tego scenariusza wykorzystano kamerę Insta 360 One X2, ale podobne rezultaty można osiągnąć za pomocą innych modeli, w tym GoPro i innych.

#### **Wprowadzenie do scenariusza**

Scenariusz ten jest przeznaczony przede wszystkim do nauczania i ćwiczenia języka angielskiego (swobodne wypowiedzi, opisy, słuchanie, pisanie i czytanie), ale zawiera też komponent umiejętności korzystania z mediów (nagrywanie kamerą 360, umieszczanie filmów na platformach internetowych, tworzenie napisów), geografii (poznawanie różnych miast i krajów) i historii (poznawanie zabytków własnego miasta i innych miast).

Proces nauczania rozpoczyna się od oglądania interesujących filmów 360 jako przykładów najlepszych praktyk (słuchanie) i przechodzi przez pisanie scenariuszy - opisów rodzinnego miasta lub miejscowości (pisanie) do edycji i publikacji filmów z podkładem głosowym (czytanie).

## **Efekty uczenia się:**

Uczniowie potrafią:

- obsługiwać gogle Oculus Quest i aplikację Oculus TV App lub/i korzystać z aplikacji Sygic Travel Maps App
- opisać najciekawsze części swoich rodzinnych miast/miasteczek
- obsługiwać kamerę 360 stopni i edytować wideo 360 w dedykowanej aplikacji
- przesłać film na kanał YouTube i dodać napisy
- doskonalić umiejętności mówienia, czytania i pisania w języku angielskim
- rozpoznawać ważne części głównych miast europejskich

### **Podstawa programowa:** [https://podstawaprogramowa.pl/Szkola-podstawowa-IV-VIII/Jezyk-obcy-nowozytny,](https://podstawaprogramowa.pl/Szkola-podstawowa-IV-VIII/Jezyk-obcy-nowozytny)

<https://podstawaprogramowa.pl/Liceum-technikum/Jezyk-obcy-nowozytny>

#### **Liczba uczniów, czas trwania (szacowany czas/liczba lekcji):**

- liczba uczniów: tyle, ile jest w klasie warto podzielić ich na grupy w zależności od liczby dostępnych urządzeń (aparaty fotograficzne, gogle, urządzenia mobilne, komputery)
- $\bullet$  4 lekcie (4 x 45 minut)

## **Wymagania wstępne (niezbędne materiały i zasoby internetowe):**

- gogle Oculus Quest lub aplikacja Sygic Travel Maps App (<https://travel.sygic.com/en>) zainstalowana na urządzeniach mobilnych, lub obie te aplikacje
- gogle google cardboard, jeśli chcesz z nich korzystać
- co najmniej jedna kamera 360 stopni
- odpowiednia aplikacja zainstalowana na urządzeniach uczniów lub na urządzeniach szkolnych, które są dla nich dostępne najlepiej na wszystkich lub przynajmniej po jednej na grupę
- dedykowane konto google z YouTube studio

## **Przed rozpoczęciem programu (prace przygotowawcze nauczyciela):**

- Przygotuj i naładuj gogle Oculus i/lub załaduj aplikację Sygic Travel Maps App na odpowiednią liczbę urządzeń
- Przygotuj się obejrzyj i wybierz filmy "One Day In", które chciałbyś zareklamować swoim uczniom
- Dowiedz się, jak obsługiwać kamerę 360 stopni i dedykowaną aplikację
- Przećwicz ładowanie filmów 360 na kanał YT (lub inne serwisy, jeśli wolisz)
- Ćwiczenie dodawania napisów do filmów

## **Lekcja pierwsza: Wirtualna podróż do najpiękniejszych miast świata**

(45 minut)

Zaczynamy od istniejących już filmów 360 dostępnych w aplikacji Sygic Travel Maps App, a dzięki niej także w aplikacji Oculus TV.

Oglądanie ich na Oculusie daje lepsze wrażenia, ale ponieważ zazwyczaj liczba gogli jest ograniczona, możliwe jest także pobranie aplikacji na smartfony i użycie google cardboard. W trakcie lekcji można też łączyć się na oba sposoby.

Jeśli dostępnych jest kilka zestawów Oculus quest, podziel klasę w taki sposób, aby do gogli było przypisanych maksymalnie 4 - 5 uczniów. Gogle mogą być używane w trybie stacjonarnym (można oglądać filmy siedząc na krześle), więc nawet w małej klasie można używać jednocześnie kilku gogli. W razie potrzeby należy poświęcić trochę czasu na

Get inspired by our "Best of" videos One day in One day in Lisbon **Sydney** One day in **Florence** One day in

wprowadzenie do korzystania z gogli Oculus (może być potrzebna 1 dodatkowa lekcja).

Jeśli chcesz korzystać z aplikacji Sygic Travel Maps, zainstaluj ją na przeznaczonych do tego urządzeniach i rozdaj uczniom gogle google cardboard.

Pozwól uczniom oglądać filmy przez całą lekcję. Możesz zasugerować konkretne miasta, jeśli masz swoje ulubione. Jeśli nie, pozwól im dokonać samodzielnego wyboru.

Na koniec lekcji przeznacz co najmniej 5 minut na krótkie podsumowanie. Rozpocznij dyskusję na temat filmów, która będzie kontynuowana na następnej lekcji. Rzeczy, które należy wziąć pod uwagę:

- Jakich ciekawych rzeczy dowiedziałeś się o miastach, które widziałeś?
- W jaki sposób zostały przedstawione miasta?
- Jak długie były filmy?
- Ile miejsc, atrakcji zostało zaprezentowanych w każdym przypadku?
- Czy w Twoim mieście/sąsiedztwie są jakieś ciekawe miejsca, które mógłbyś zaprezentować w podobny sposób?

#### **Lekcja druga: Scenariusze wideo i skrypt**

(45 minut)

Lekcja rozpoczyna się od podsumowania poprzedniej. Wróćcie do dyskusji, którą rozpoczęliście poprzednim razem. Skup się na ostatnim pytaniu. Po jej zakończeniu uczniowie są gotowi do napisania skryptu, który posłuży im do napisania własnych scenariuszy.

Scenariusz:

- Powinien zawierać opis co najmniej 3 4 różnych miejsc z wybranego przez ucznia miasta
- Powinien być możliwy do przeczytania w ciągu 3 4 minut (tak jak na filmach dostępnych w aplikacji)

Gdy skrypty są gotowe, przeczytaj przynajmniej niektóre z nich i postaraj się poprawić błędy.

## **Lekcja trzecia: Czytanie pozostałych scenariuszy oraz zapoznanie się z kamerą 360 stopni i aplikacją** (45 minut)

W tym czasie uczniowie czytają pozostałe scenariusze, omawiają je i poprawiają błędy.

Następnie na urządzeniach uczniów instalowana jest aplikacja Insta 360 (lub inna, którą wykorzystasz). Jest to również czas na ćwiczenia z samą kamerą. Warto nagrać, nawet w klasie, krótki filmik, który wszyscy uczniowie mogą pobrać na swoje smartfony, aby przećwiczyć jego działanie.

Kolejne kroki powinny być wykonane jako "praca domowa":

- W zależności od liczby kamer ustal, kiedy i jak uczniowie mogą z nich korzystać, by nagrywać swoje filmy. Uczniowie powinni mieć wystarczająco dużo czasu na nagranie swoich filmów - indywidualnie lub w grupach. Następnie każdy z nich może pobrać film i zająć się jego montażem.
- Uczniowie powinni zabrać kamerę "na spacer" i nagrać krótkie filmiki w miejscach, które chcą zaprezentować. Najprostszym sposobem jest umieszczenie kamery na statywie, naciśnięcie przycisku "nagraj" i pozostawienie jej na odpowiedni czas. Jeśli chcesz dodać do tego więcej akcji, możesz chodzić z kamerą. Zawsze:
	- należy wybrać odpowiedni moment dnia z dobrym oświetleniem i pogodą
	- można czekać na jakieś miłe wydarzenia w danym miejscu
- Następnie uczniowie powinni pobrać wszystkie klipy do aplikacji i połączyć je w jeden film.
- Scenariusz można dodać do filmu na co najmniej dwa sposoby: albo w trakcie nagrywania (głos z otoczenia), albo w fazie montażu (jako podkład głosowy/muzyka).
	- dodanie głosu z otoczenia zajmie mniej czasu, ale jakość będzie niższa (szum ulicy)
	- podkład głosowy będzie miał lepszą jakość (jeśli nagrywasz go w cichym miejscu), ale trzeba włożyć więcej wysiłku w dodanie go podczas post edycji. Aby to zrobić za pomocą aplikacji Insta360, skorzystaj z jednego z poniższych poradników: Dla systemu Android: <https://youtu.be/I24uyVmIDsI> i dla systemu iOS: <https://youtu.be/Lv1H0pXbj2E>

#### **Lekcja czwarta: Oglądanie, przesyłanie, podsumowanie**

(45 minut)

Oczywiście podczas tej lekcji nie będziesz w stanie umieszczać filmów na YouTube ani na innych platformach. Możesz jednak nauczyć się, jak to zrobić.

Lekcja powinna jednak rozpocząć się od pokazu - prezentacji filmów uczniów - na początek na płaskim ekranie lub po prostu na Google cardboards.

Ta sama lekcja powinna być poświęcona planowaniu procesu przesyłania filmów. Czy uczniowie mają własne kanały YT, na które mogą wrzucać filmy, czy też chcesz użyć jednego, przeznaczonego do tego zadania? W zależności od odpowiedzi, przejdź do dalszych kroków.

Upewnij się, że wszyscy lub ci, którzy mają przesyłać filmy, wiedzą, jak to robić. Jeśli nie, przygotuj krótką instrukcję. Następnie daj uczniom konkretne zadanie do wykonania:

- umieść filmy na YT w domu
- dodać napisy (do tego celu można wykorzystać inna lekcje, ale nie jest to konieczne)

Nie zapomnij o **ocenie scenariusza z uczniami**. Omówcie cały proces, aby sprawdzić:

- Jak się czuli uczniowie podczas realizacji tego scenariusza?
- Czego się nauczyli?
- Jakie były największe problemy?
- Co było najzabawniejsze?
- Co było najciekawsze?
- Co poprawiliby następnym razem?
- Jakie mają pomysły na kolejne zadania związane z kamerami 360 stopni?